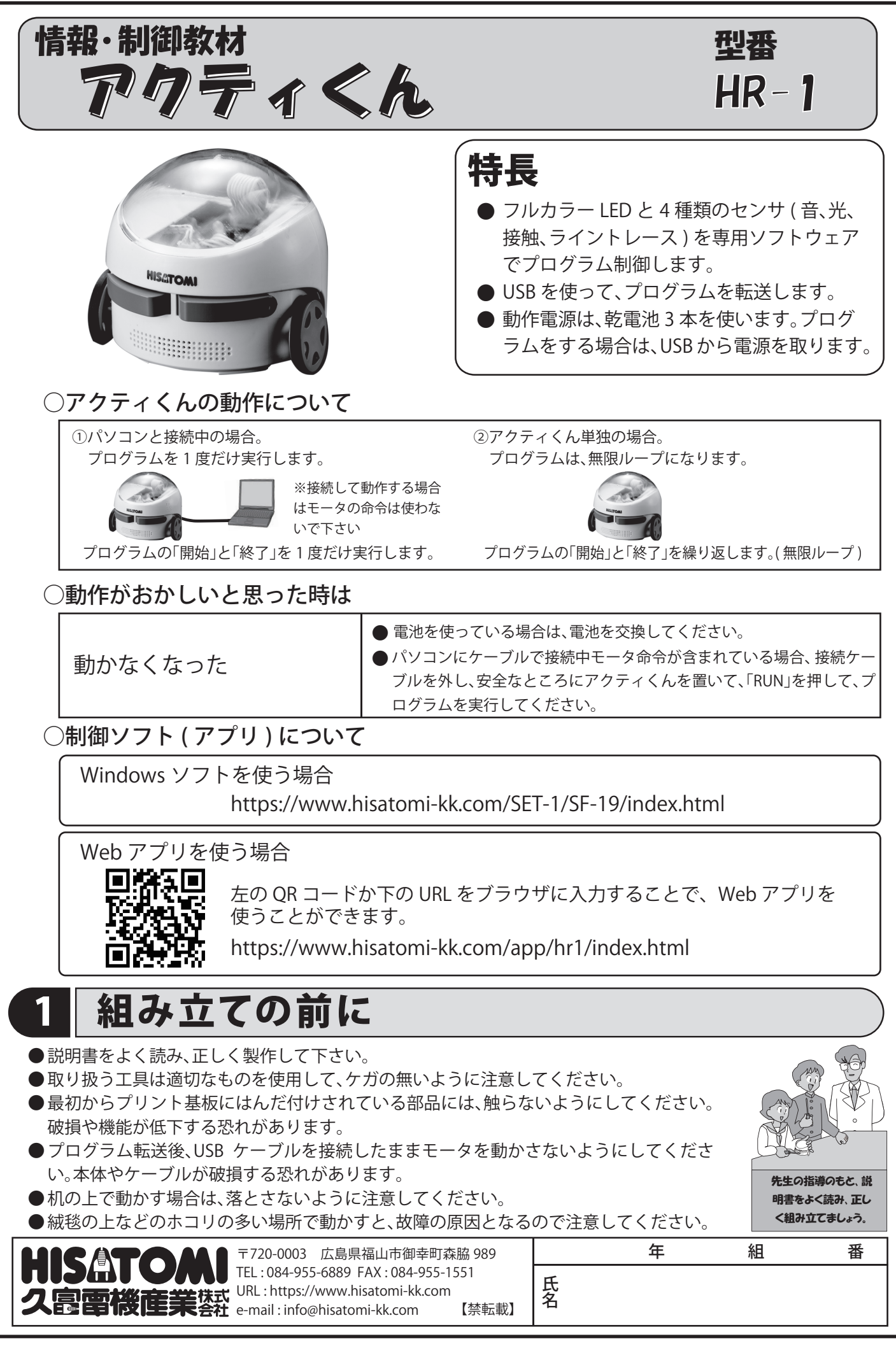

ver.3

# 2 アクティくんの紹介

### ①アクティくんとは ?

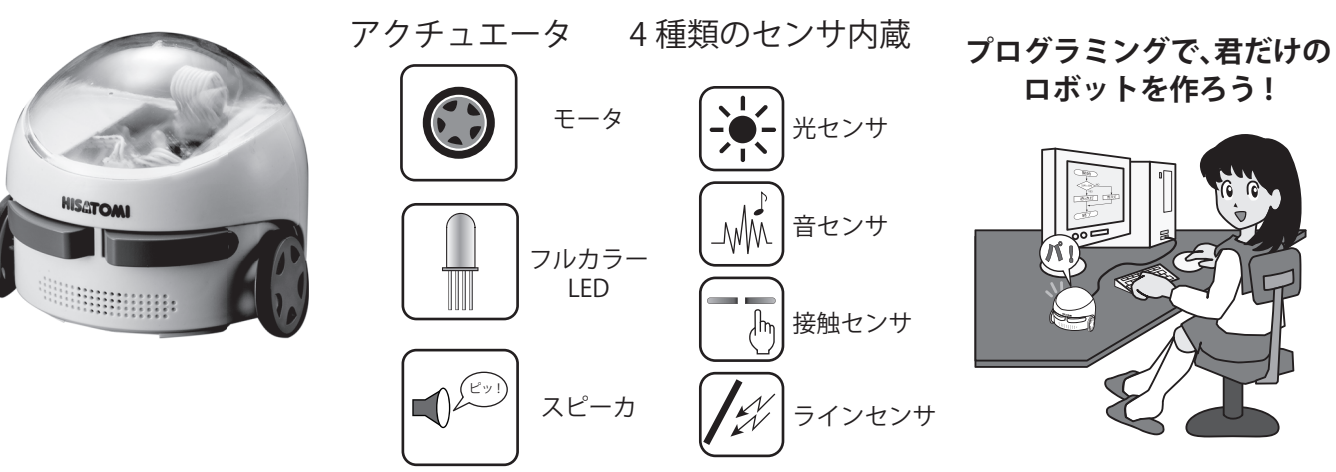

アクティくんは、4 種類の内蔵センサを使って、2 つのモータやフルカラー LED、スピーカーを プログラムで制御します。センサを使って動きを制御したり、ラインに沿って動くロボットを プログラムすることができます。

### ②アクティくんの仕組み

しょう!

アクティくんには、コンピュータやセンサが内蔵されています。これらを詳しく見てみましょう。

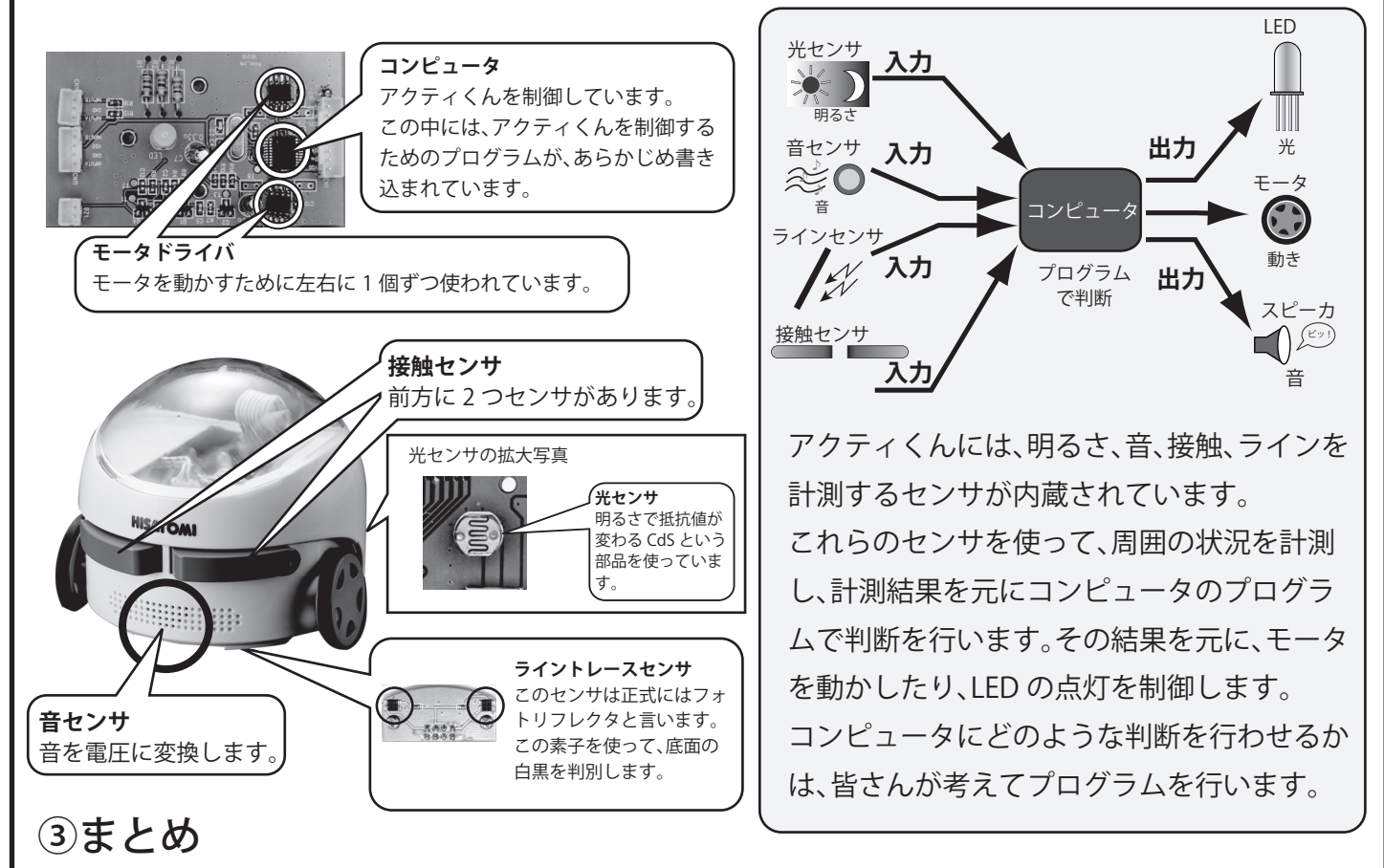

アクティくんの仕組みは、理解できたでしょうか ? アクティくんを動かすためには、モータの動きとセ ンサの動作をよく理解して、うまく動くようなプログラムを作る必要があります。 ここから、皆さんはアクティくんのハードウェアを組み立てます。部品を間違えないように取り付けて ください。完成後、パソコンと接続してプログラムを行います。想像していた動作と違った場合は、もう 一度プログラムを確認してみてください。アクティくんは、入力されたプログラムの通りに動いている

からです。プログラムは何度でも書き換え可能です。間違いを恐れずに、何度でもプログラムに挑戦しま

## 3 部品表

### このキットには、以下の部品があります。組み立てる前に部品のチェッ ク(√)をしてください。

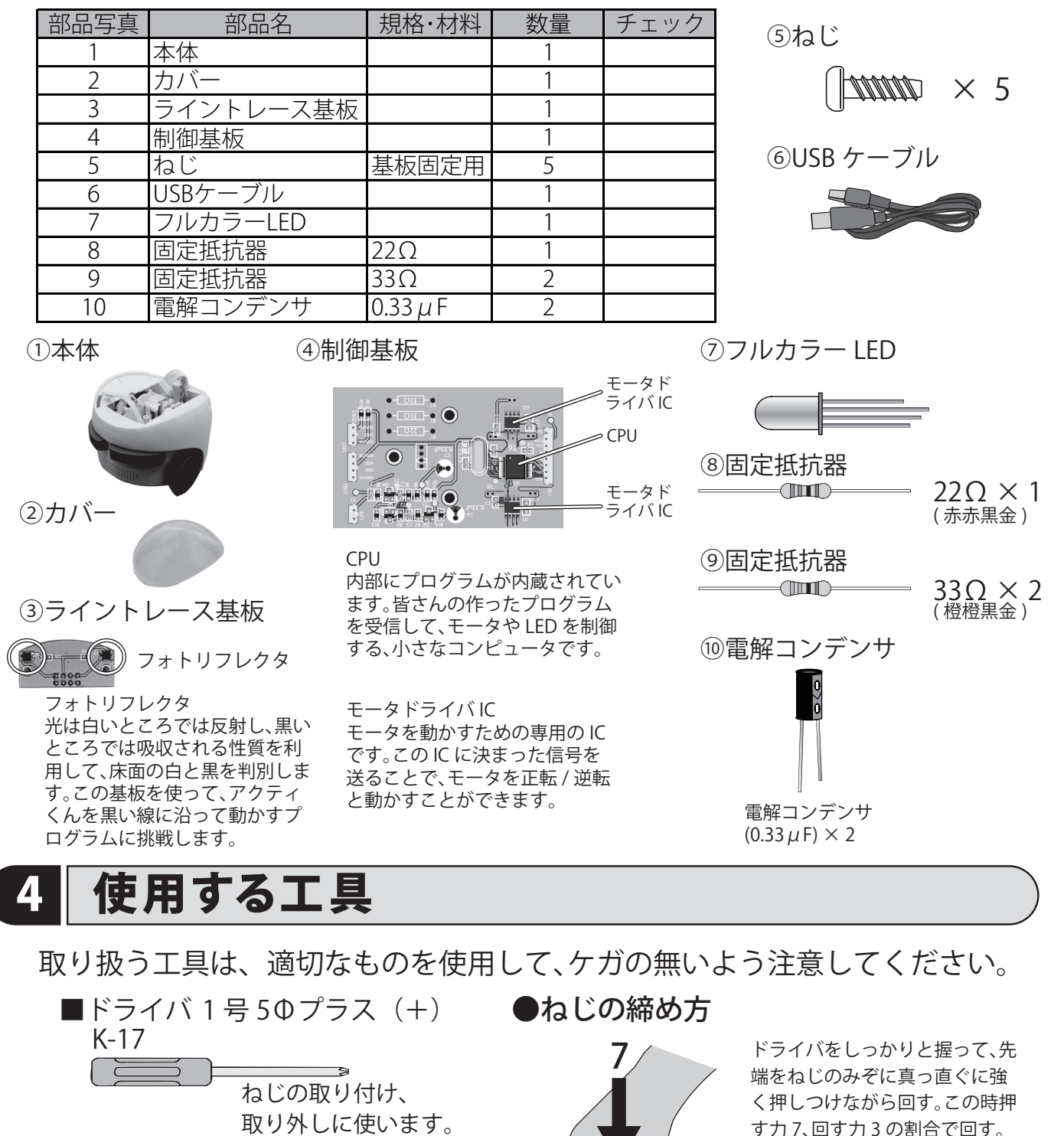

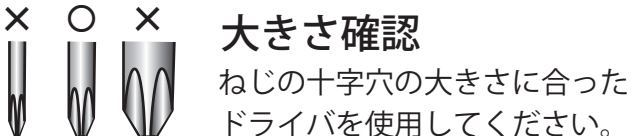

Ť

the

ドライバを使用してください。 大きいと入りませんし、小さい と十字穴を痛めてしまいます。 3 す力 7、回す力 3 の割合で回す。

真っ直ぐに

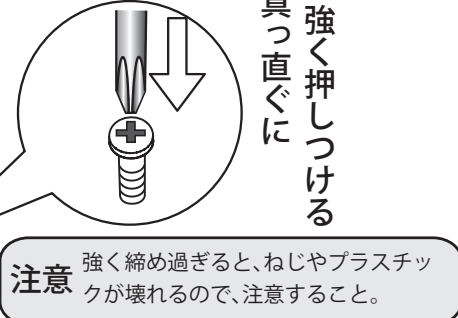

-3-

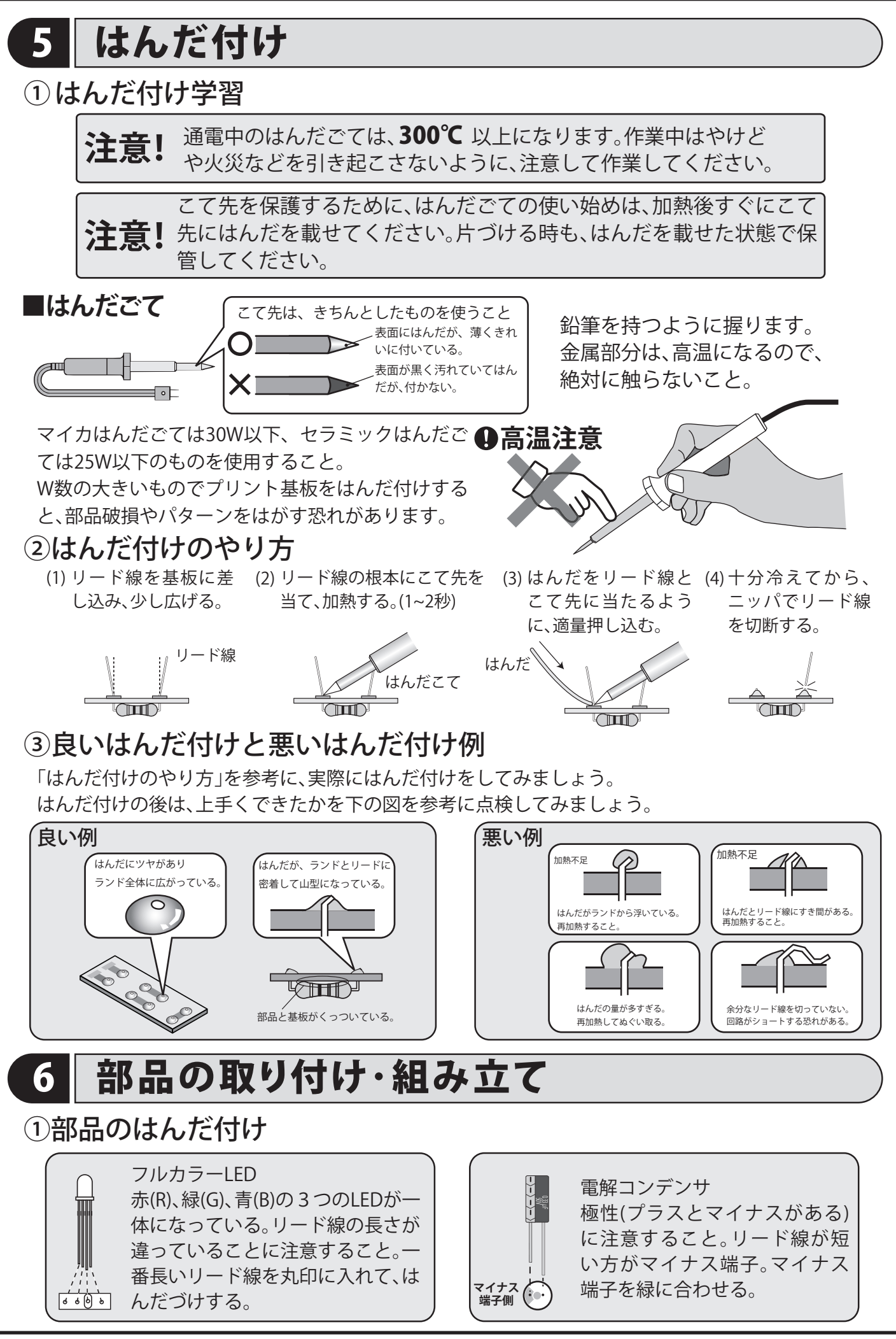

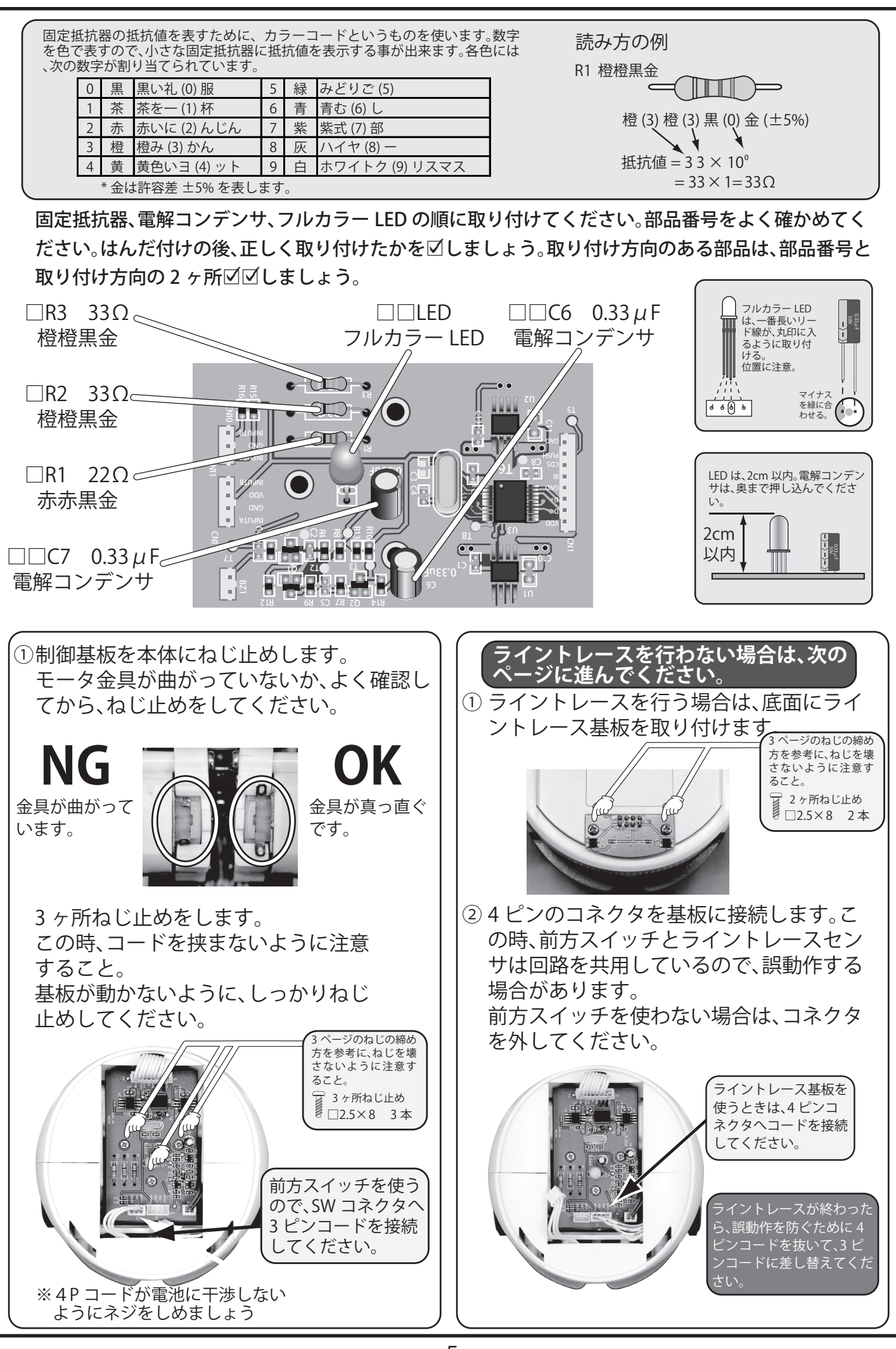

-5-

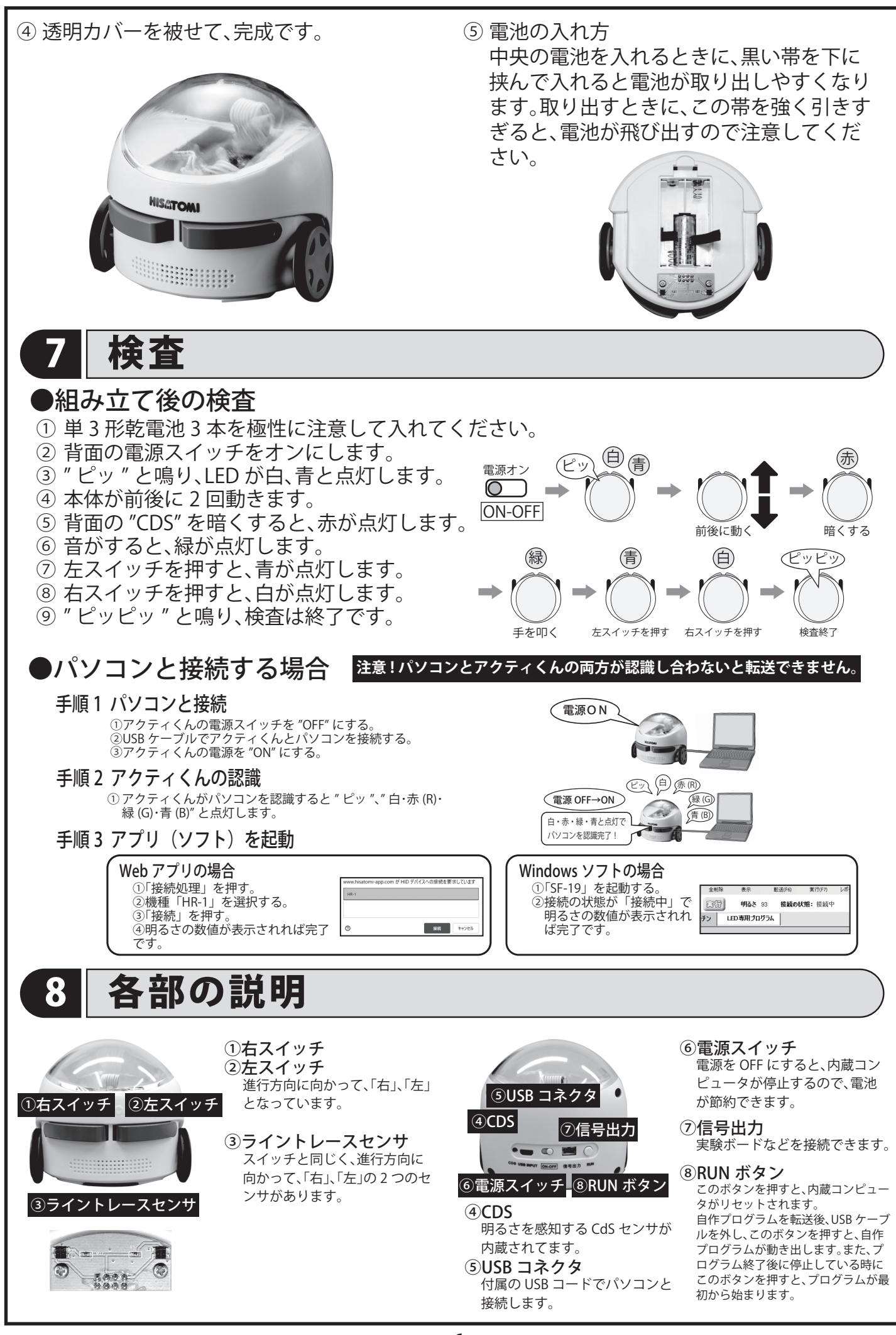

# 8 使用上の注意

- アクティくんの動作中に目を離さな **●** いこと。机の上からの落下に注意し てください。
- **絨毯の上など、ホコリの多いところ** では走らせないでください。故障の 原因になります。
- 電池の残量が少なくなると動作が遅 くなります。そのまま使い続けると 電池やモータが破損する恐れがあり ます。早めに電池を交換してくださ い。
- **モータに負荷のかかるような動作** ( 壁に当たっているのに前進させ続 けるなど ) をさせないでください。 故障の原因になります。

### **注意事項 ││前面スイッチとライントレースセンサについて**

前面スイッチとライントレースセンサ基板は、同じ 回路を共用しています。

同時に使うと、意図していない動作をすることがあ ります。3 ピンと 4 ピンのコネクタを同時に接続して いた場合、例えば、「左スイッチが押されるまで停止」 →「前進2秒」というプログラムを作ったとします。本 体を白い机の上に置いてプログラムを開始すると、 アクティくんが動き出します。これは、ライントレー スセンサは白いところでオンになる ( 左スイッチが 押されたことと同じになります。) ためです。 このようなことが起こらないように、ライントレー スセンサを使わない場合は、基板上のコネクタを抜 いておくことをおすすめします。

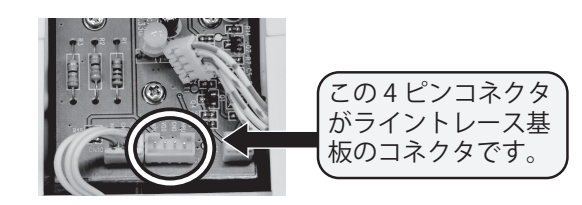

### **プログラム実行時の注意**

アクティくんとパソコンを接続ケーブルで接 続した状態で、「実行」ボタンを押しても、赤が 3 回点滅し、" ピッ、ピッ、ピッ " と 3 回鳴る場 合があります。

これは、アクティくんにモータ動作命令 (前 進、後進など ) が転送されている場合です。 パソコンにケーブルで接続している時に、ア クティくんが動かないようにするためです。 接続ケーブルを外し、安全なところにアク ティくんを置いて、「RUN」ボタンを押して、プ ログラムを実行してください。

# 

# 9 コボットとコンピュータ

### **① ロボットを動かすには**

ロボットを動かすためには、何が必要でしょうか ? 皆さんの前にあるアクティくんを見て みましょう。進むためのタイヤ、そのタイヤを動かすためのモータ。壁に当たったかを感知 するスイッチ、これらを制御するコンピュータ。もちろん電池も必要になります。これらは 、ハードウェア ( 機械、装置のこと ) と呼ばれます。

しかし、アクティくんに電池を入れてスイッチをオンにしても、思い通りには動きません。 皆さんが思ったとおりの動作をさせるには、アクティくんをプログラムする必要がありま す。そして、このプログラムのことをソフトウェアといいます。

ロボットを動かすためには、ハードウェアとソフトウェアの両方が重要になります。 ここからは、アクティくんを自由に動かすためのプログラムを作ってみましょう。

### ②仕事の流れを図解しよう。

プログラムを作る場合、目的の仕事をどのような順番で行うかが重要になります。そのため に什事の順番を"流れ図(フローチャートとも言います)"にして、什事の流れを考えます。 流れ図には、以下の 3 つの基本的なものがあります。これらの組み合わせで、さまざまな仕 事を行うことが出来ます。

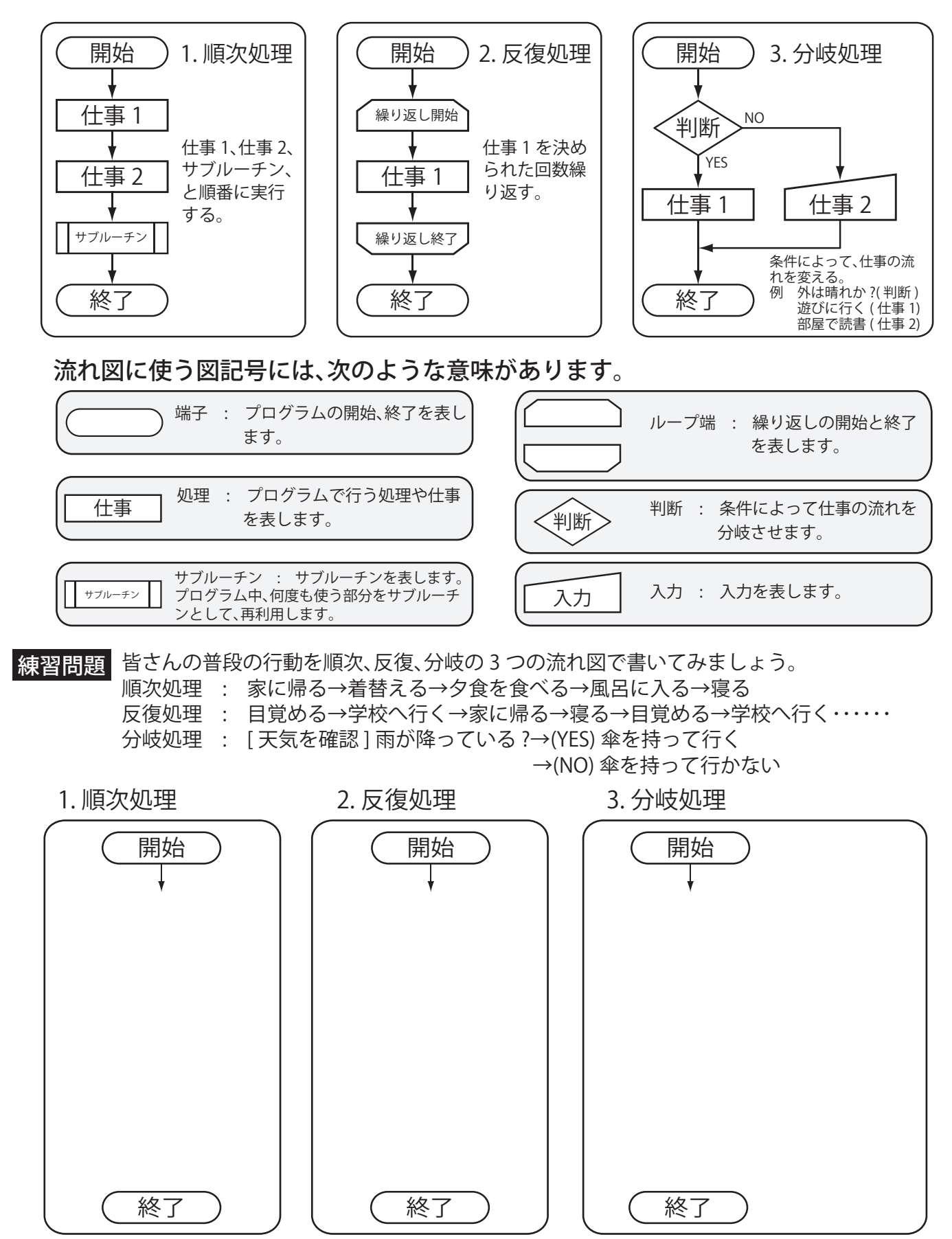

# 10 制御ソフト(アプリ)の使い方

アクティくんをプログラムする方法として、「アイコンプログラミング」、「ブロックプログラミング」、「フローチャートプロ グラミング」の 3 種類があります。( 使うコンピュータによって種類が変わります。) それぞれのかんたんな使用方法を説明し ます。より詳しい説明は、各ソフトのヘルプで確認してください。

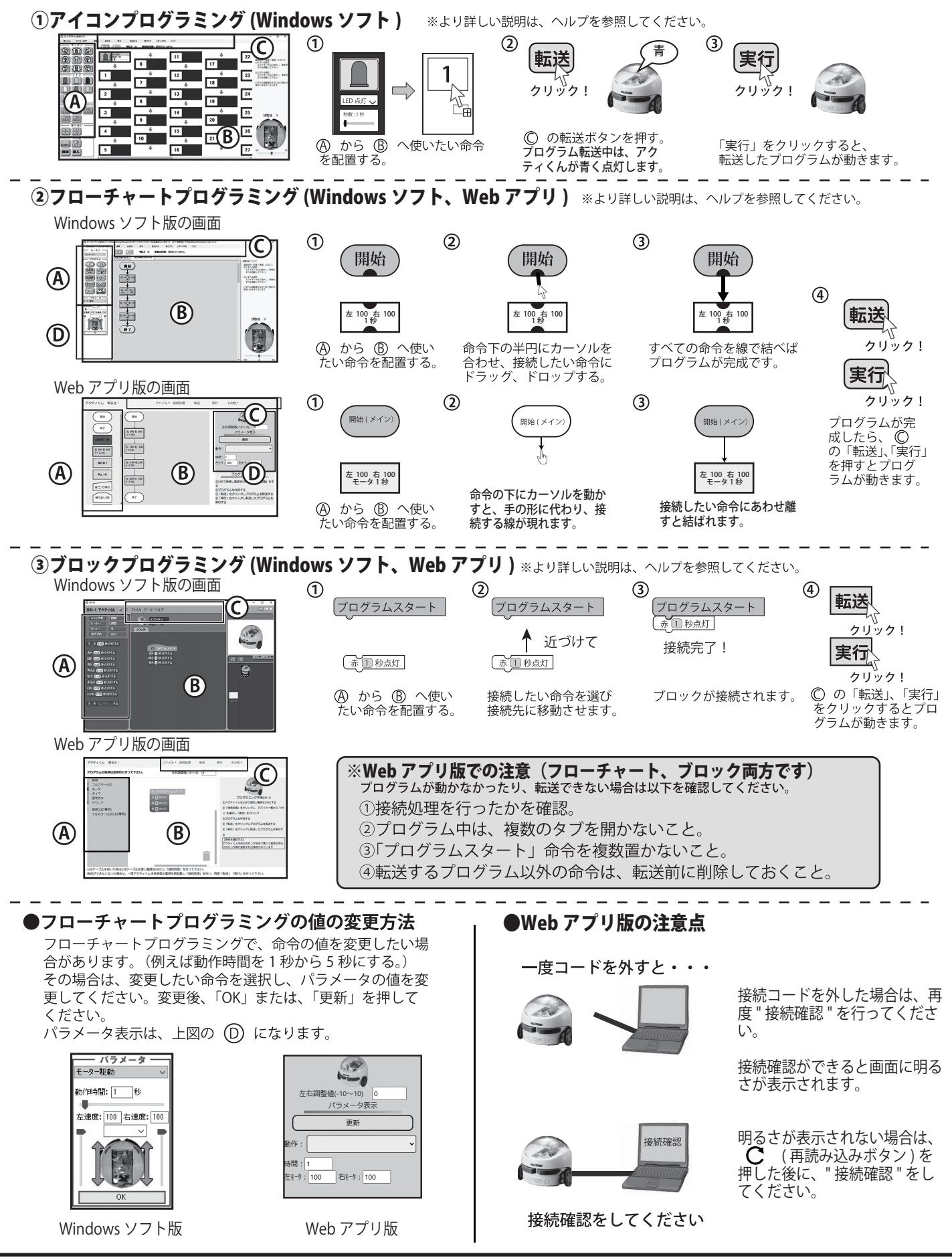

**④サブルーチンの作り方と使い方(Windows ソフト)**

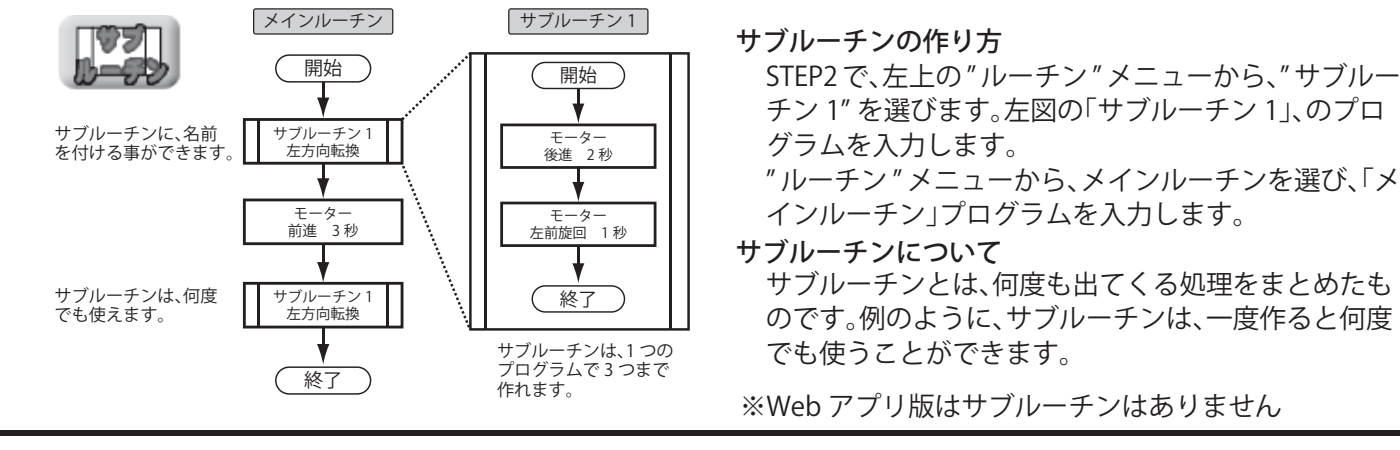

# **⑤LED 専用プログラムの使い方**

LED 専用プログラムには、LED の点灯、消灯、繰り返しだけを入力することができます。 **もし、LED 点灯命令が LED 専用エリアとメインルーチンエリアの両方にあった場合は、LED 専用エリアが優先されます。**こ の時、メインルーチンエリアの LED 点灯命令は実行されず、次の命令に進みます。 また、プログラムの実行時間は、メインルーチンが優先されます。下記のプログラムを参照してください。

●プログラム例

開始 1 秒 2 秒 3 秒 2 4 秒 5 秒 6 秒

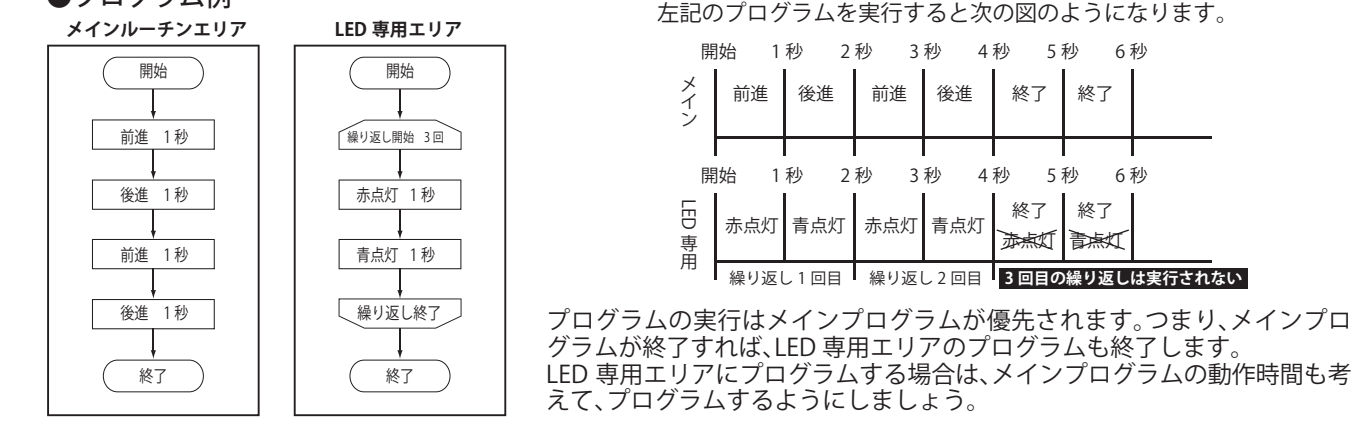

# **⑥動作について**

○アクティくんの電源を入れた時の動き ( 毎回最初に行います )

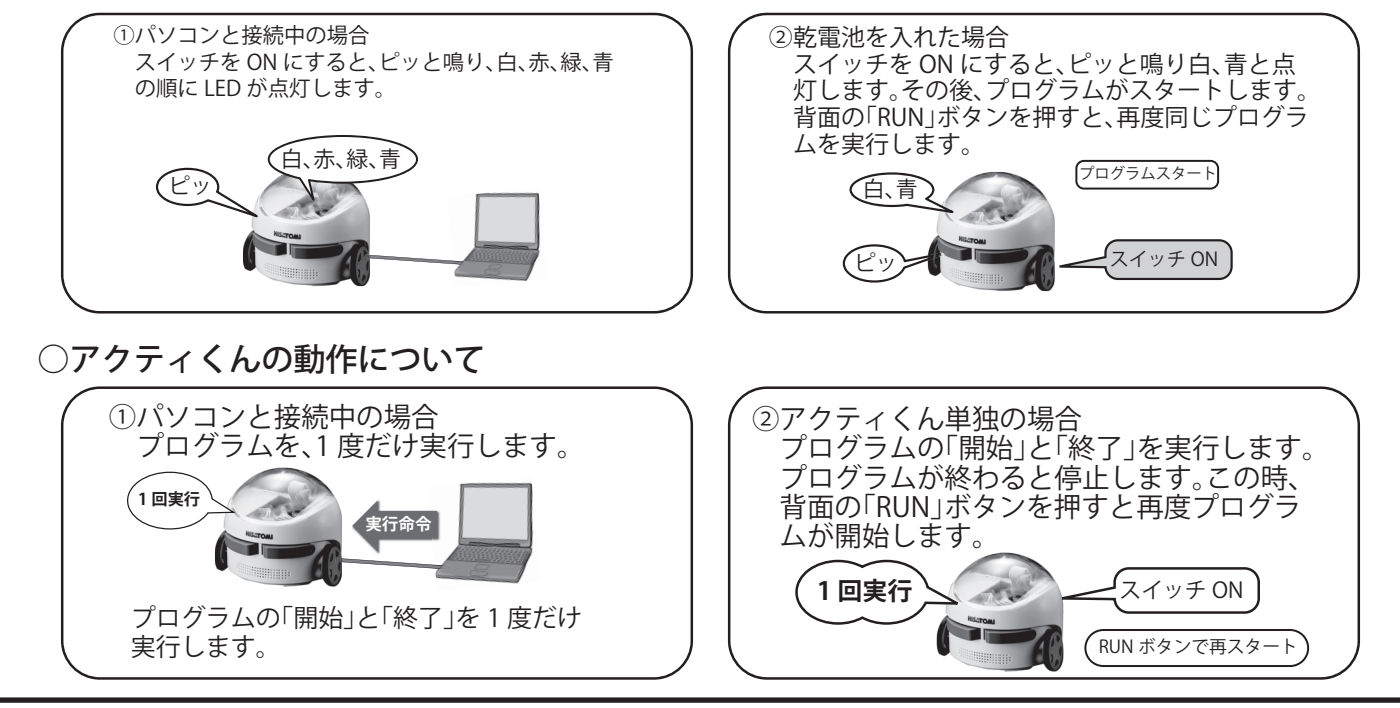

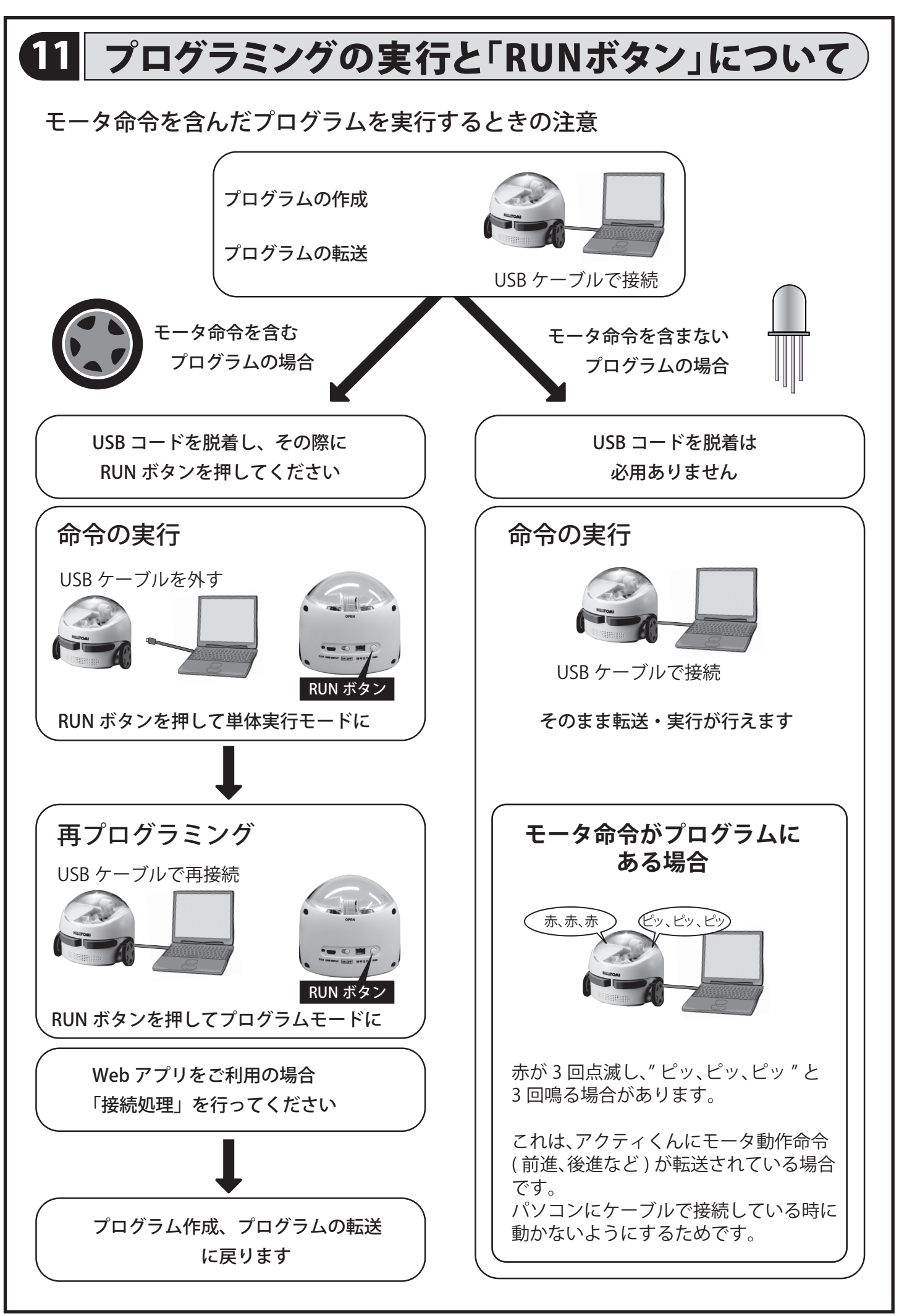

# **ワークNo.1** 計測と制御の学習

### アクティくんの仕組み

課題 1-1 アクティくんに内蔵されているセンサを記入してみましょう。 課題 1-2 アクティくんを制御している部分を記入してみましょう。 課題 1-3 アクティくんの出力する部品を記入してみましょう。

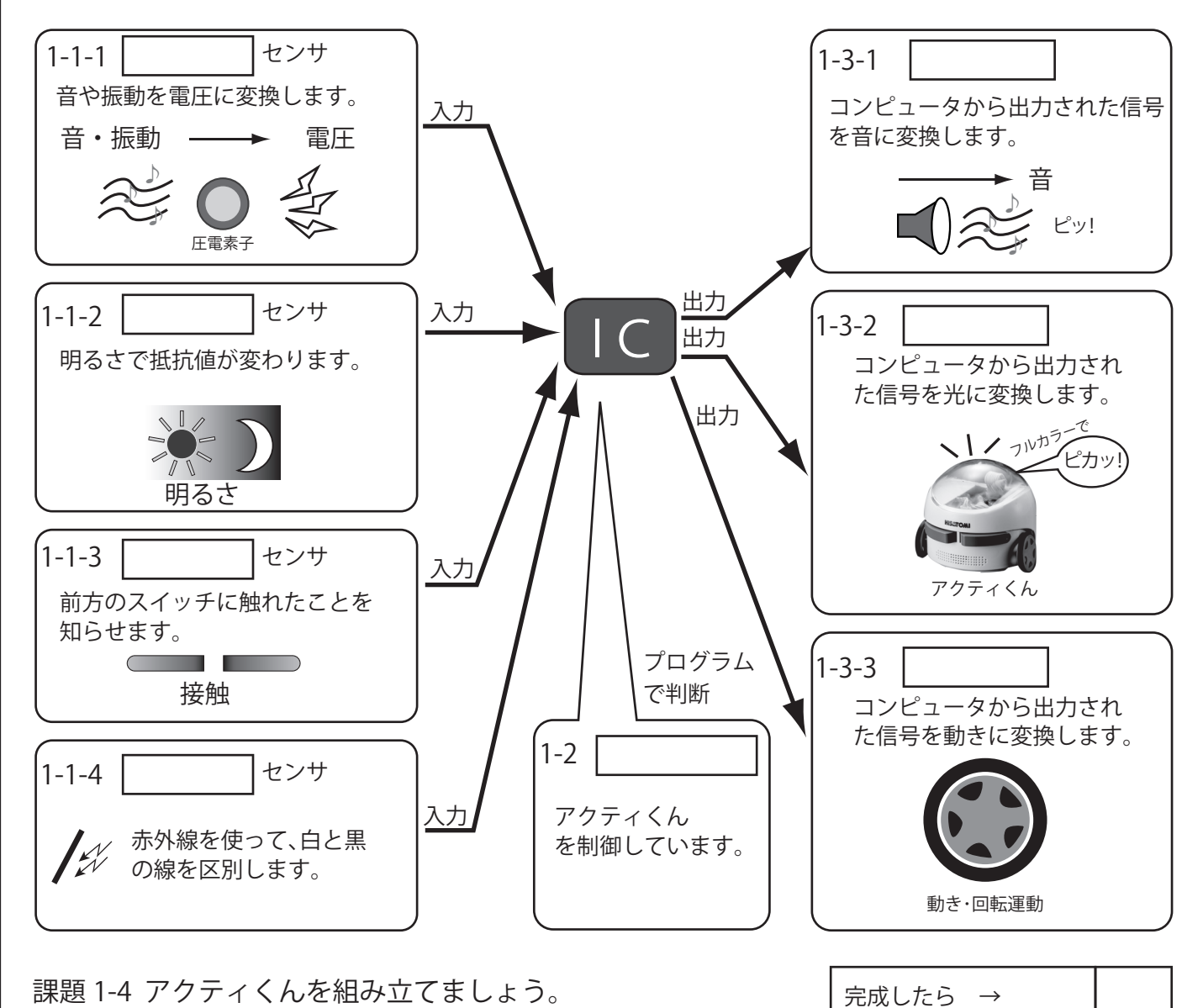

身の回りの家電製品を考えてみよう

課題 1-5 私達の身の回りにある家電製品で、センサを利用した製品を探してみよう。 またそのセンサが何を計測しているか調べてみよう。 【例 : 製品名 : エアコン センサ : 温度センサ 計測 : 室内の温度】

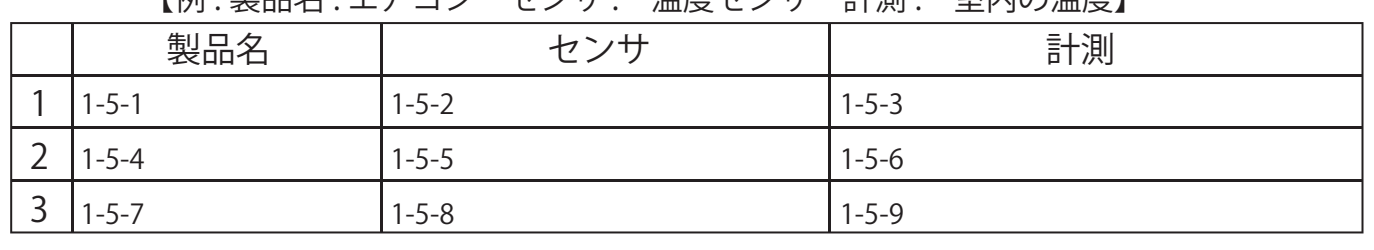

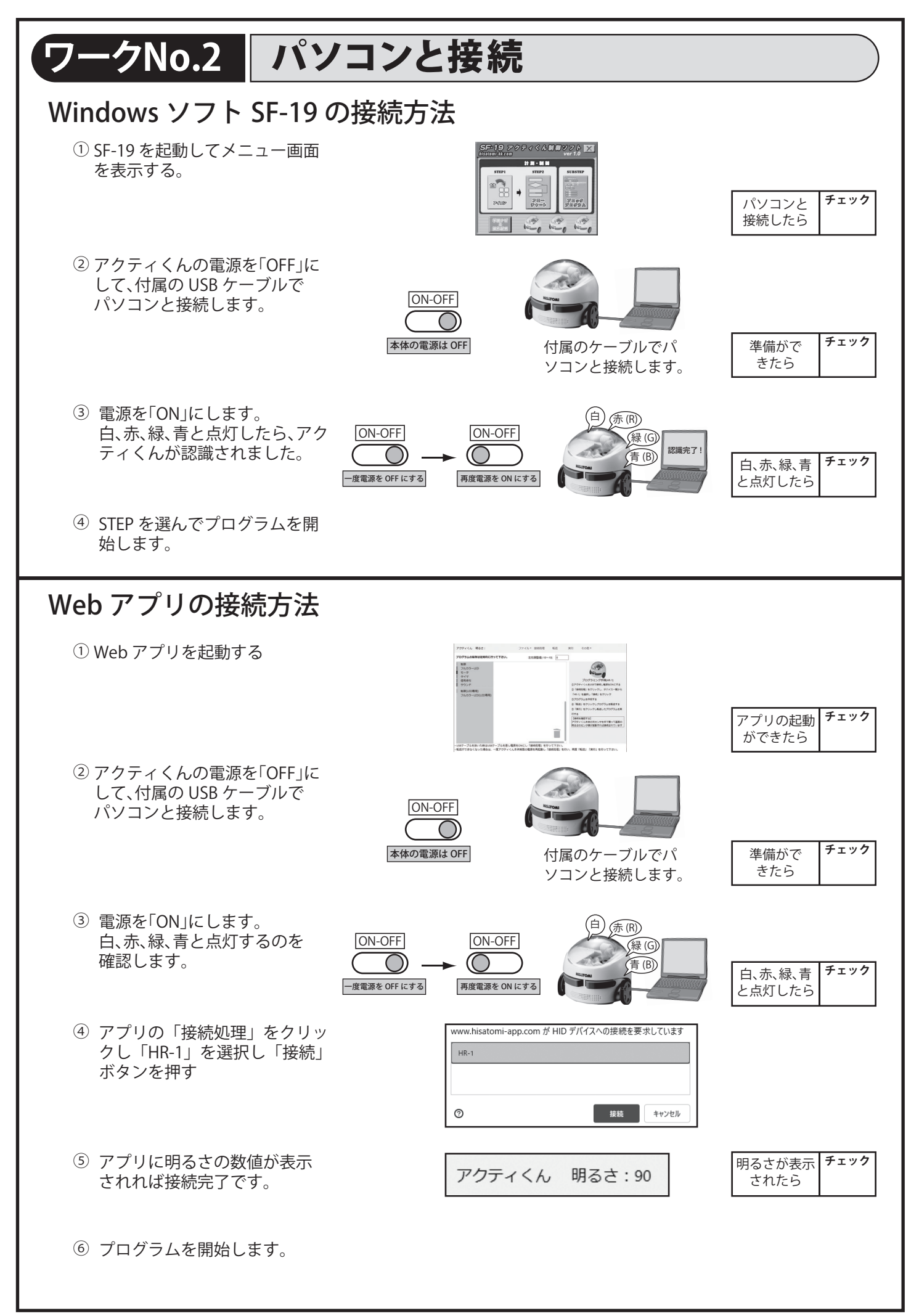

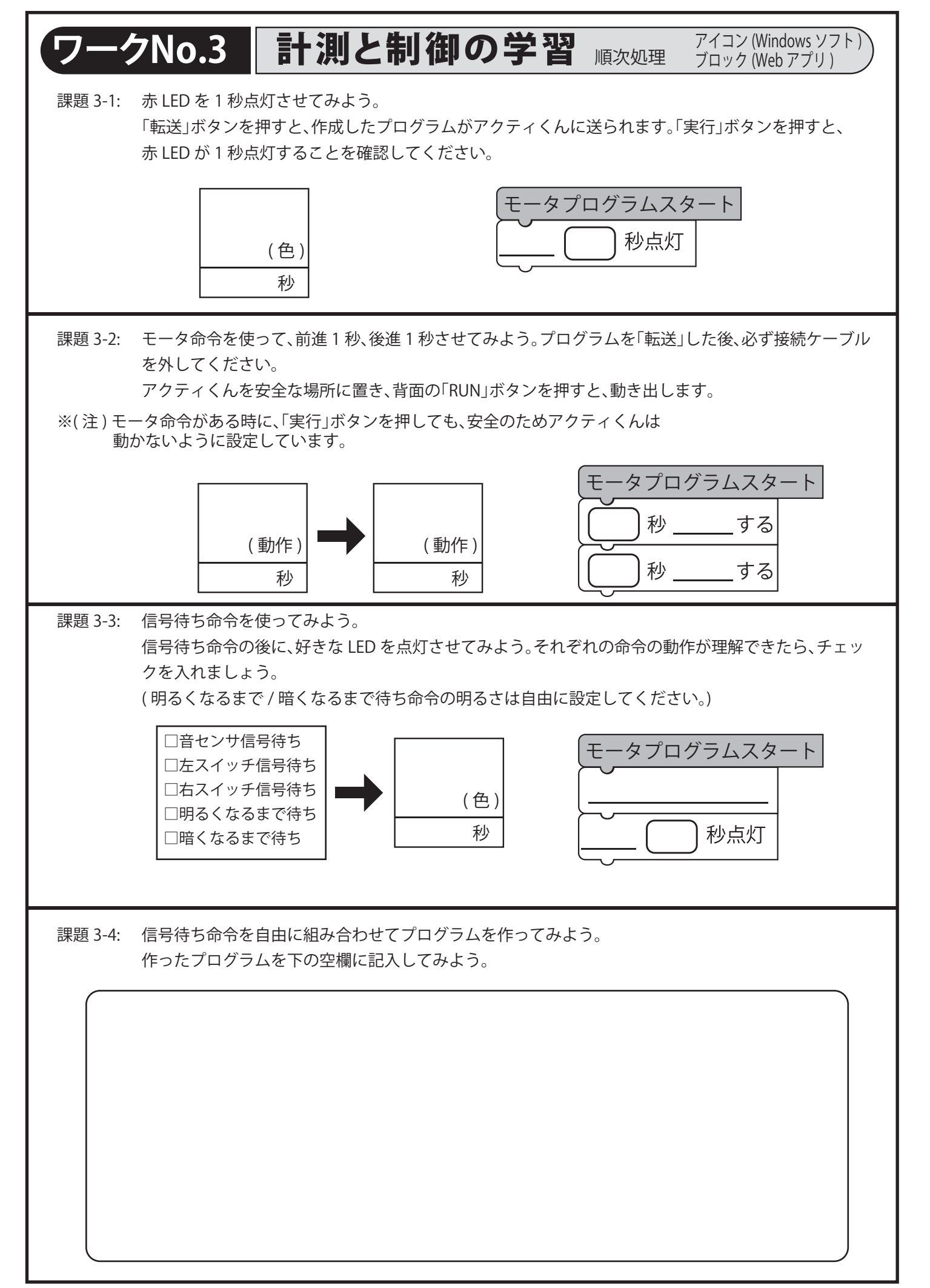

# **ワークNo.4 計測と制御の学習 速度の調整方法の確認** アクティくんの動きを確認してみよう

アクティくんには、左右に 2 つのモータを搭載しています。これらは、それぞれ特性が違うので、微 調整が必要な場合があります。調整の仕方をみていきましょう。

手順 1: 前進 4 秒のプログラムを作り、アクティくんに転送します。

Windows ソフト SF-19 の STFP1 Web アプリのブロックプログラム

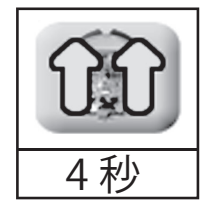

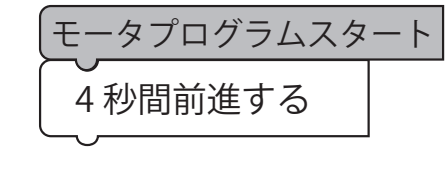

このプログラムを作成し て、アクティくんに転送し てください。

手順 2: アクティくんと接続ケーブルを外します。

机の上などの平らな場所にアクティくんを置いて、「RUN」ボタンを押すと、アクティくんが 前進を始めます。約 40cm ほど動くので、机から落とさないように注意してください。動き を観察すると、右に曲がったり、左に曲がったりする場合があります。 例えば、左に曲がってしまうのは、どのような原因が考えられるでしょうか ?

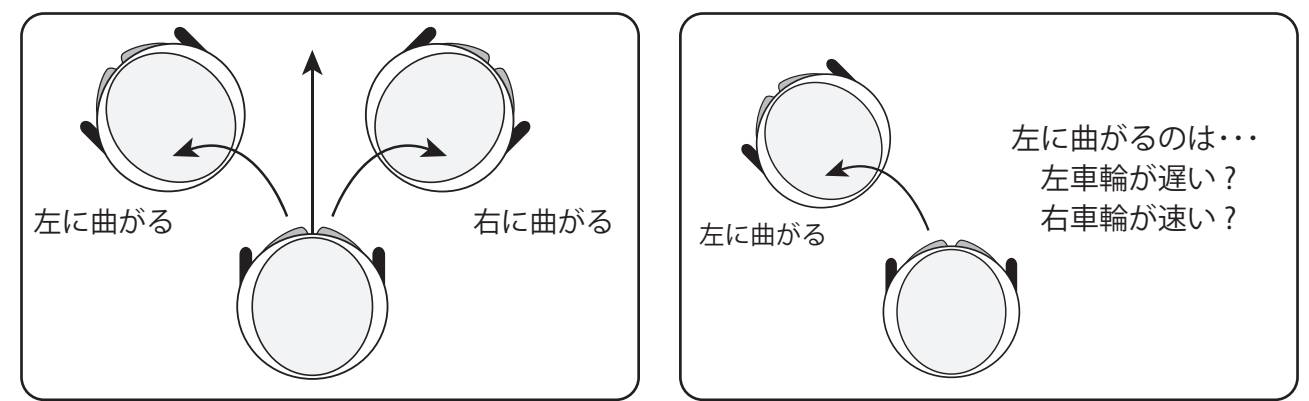

手順 3: アクティくんを直進するように調整するには、2 つの方法があります。 プログラムで調整する方法と調整値を設定する方法です。 両方の調整方法を試して、状況によって使い分けるようにしましょう。

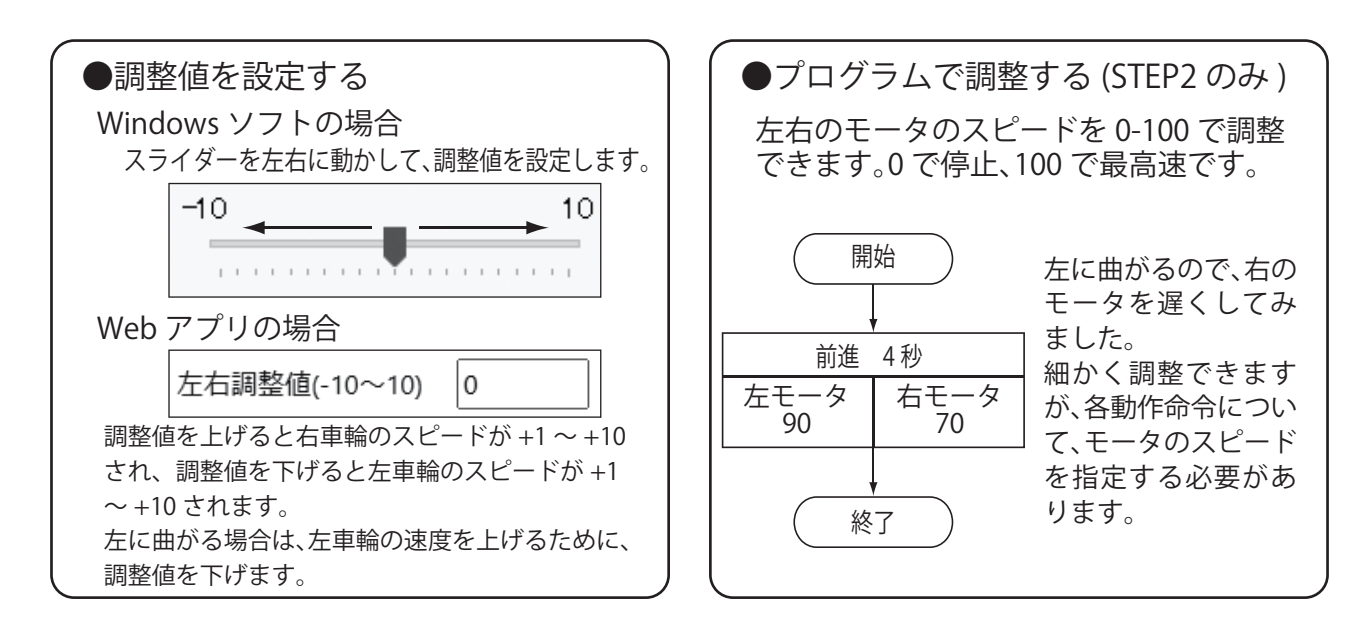

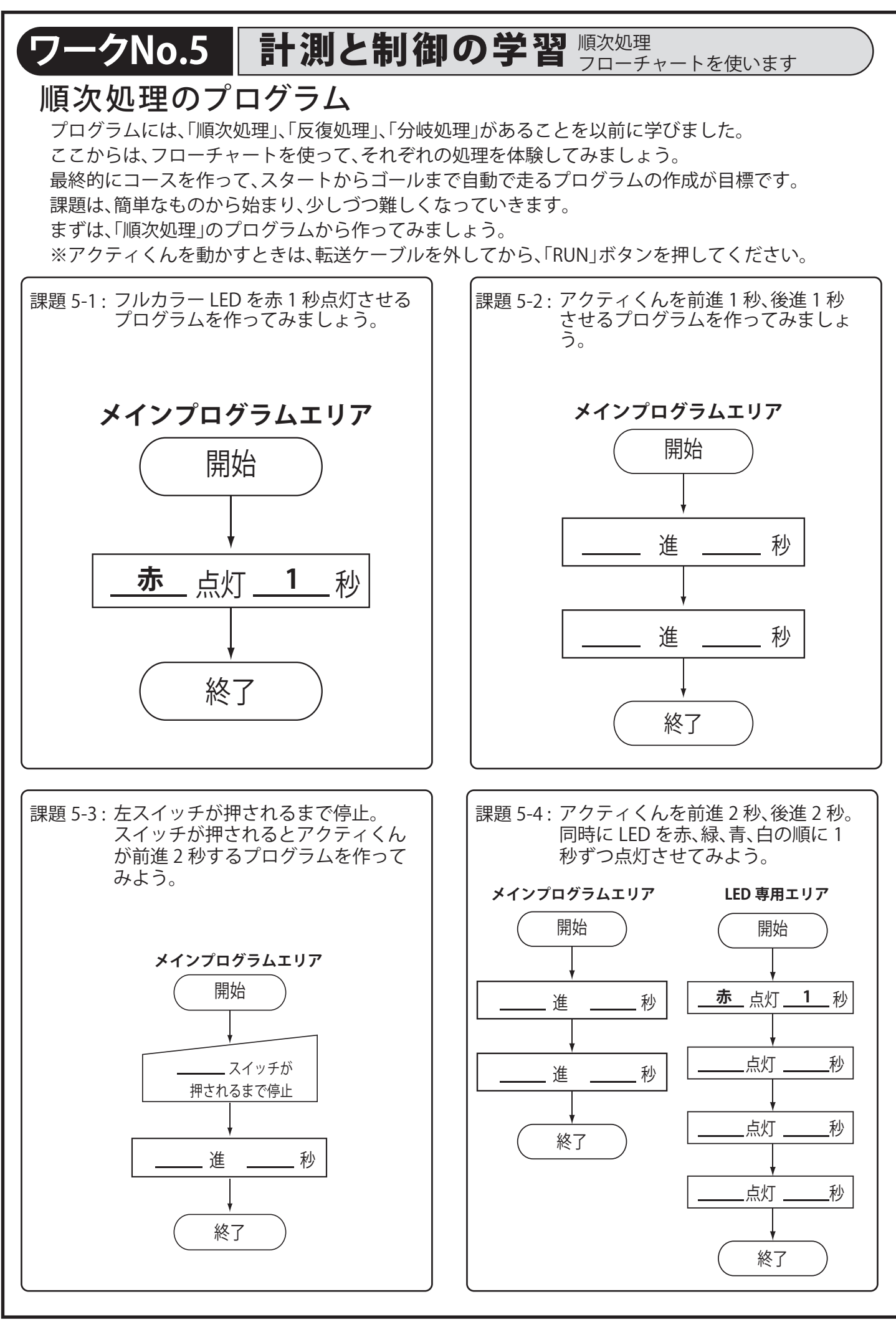

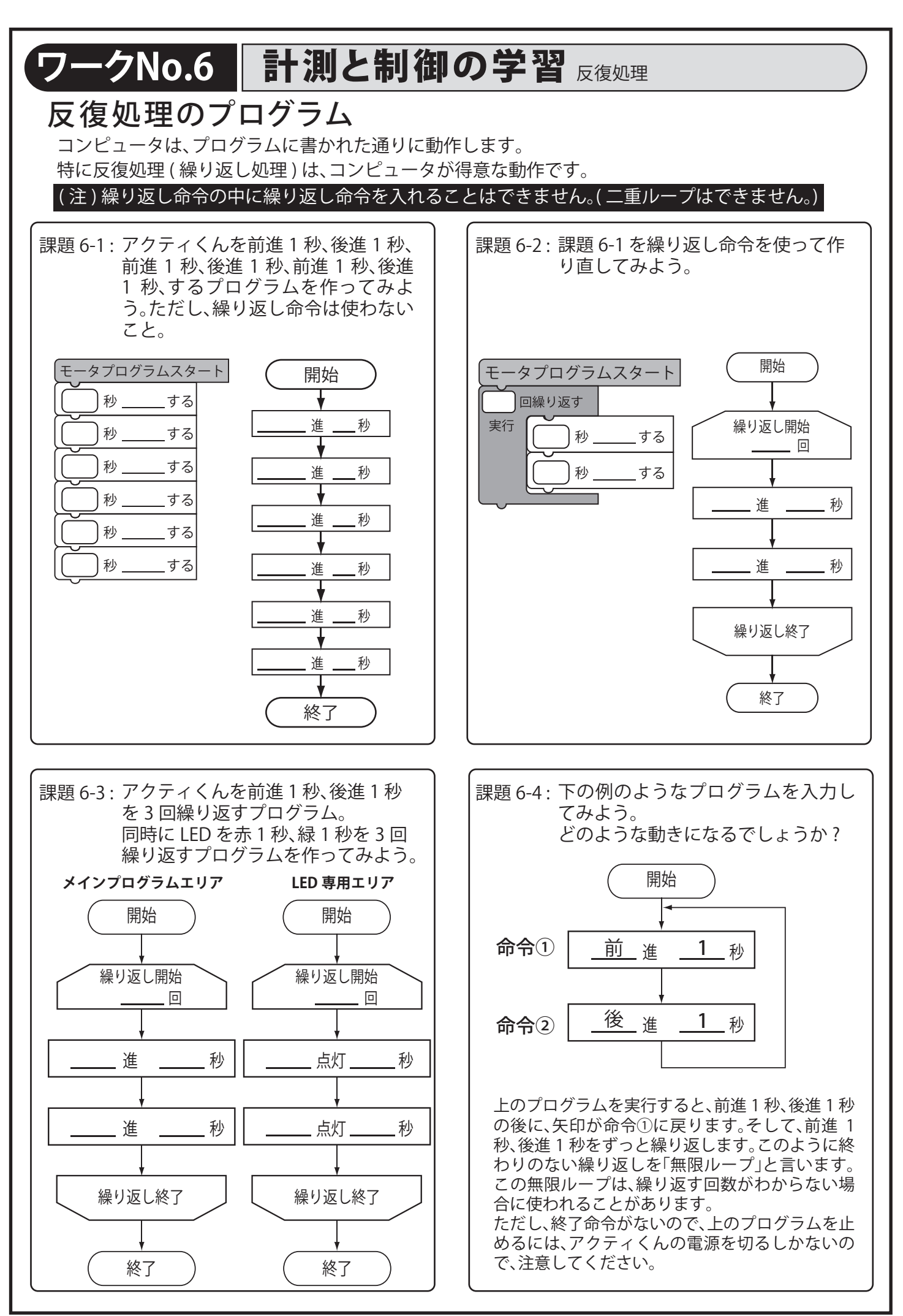

### <u>ワークNo.7</u> │計測と制御の学習 ☆は処理 分岐処理のプログラム 課題 7-1 : 左スイッチがオンならば前進 2 秒、 オフなら後進 2 秒するプログラムを 作ってみましょう。 終了。) アクティくんにはいくつかのセンサが搭載されています。これらのセンサを使った、分岐処理のプログ ラムを作ってみましょう。ライントレースセンサは使わないので 4 ピンコネクタを外してください。 また、分岐処理を使った繰り返し命令も試してみましょう。 このプログラムは、"RUN" ボタンを押した瞬間に「左スイッチ ON?」の命令が実行されます。左スイッチをオンにするには、左 スイッチを押したまま、"RUN" ボタンをを押してください。

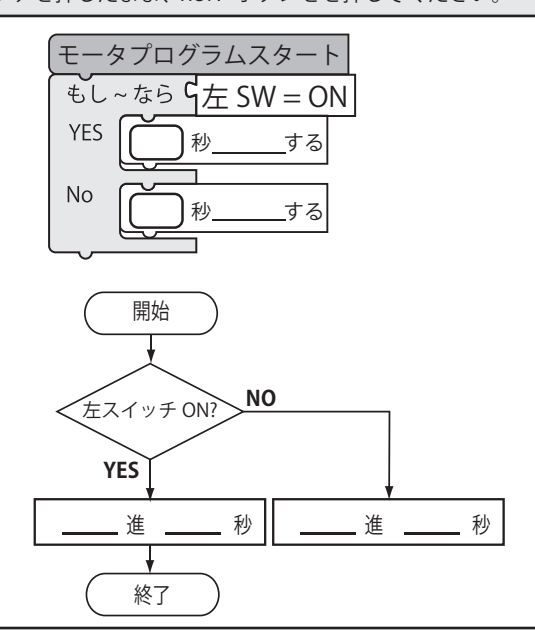

課題 7-3 : 前進中、左スイッチがオンかつ、右スイッ チがオンになったら終了。( 両方のスイッ チがオンになったら終了。) 前進時間は、2 秒にしてみましょう。

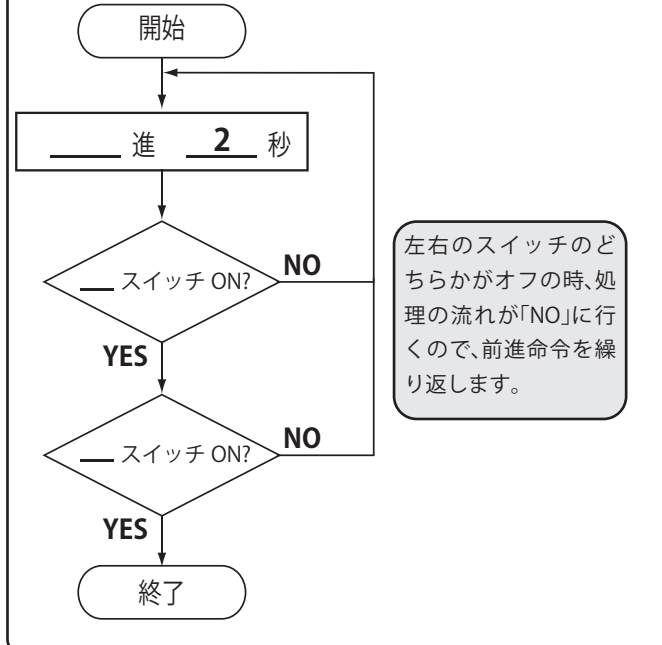

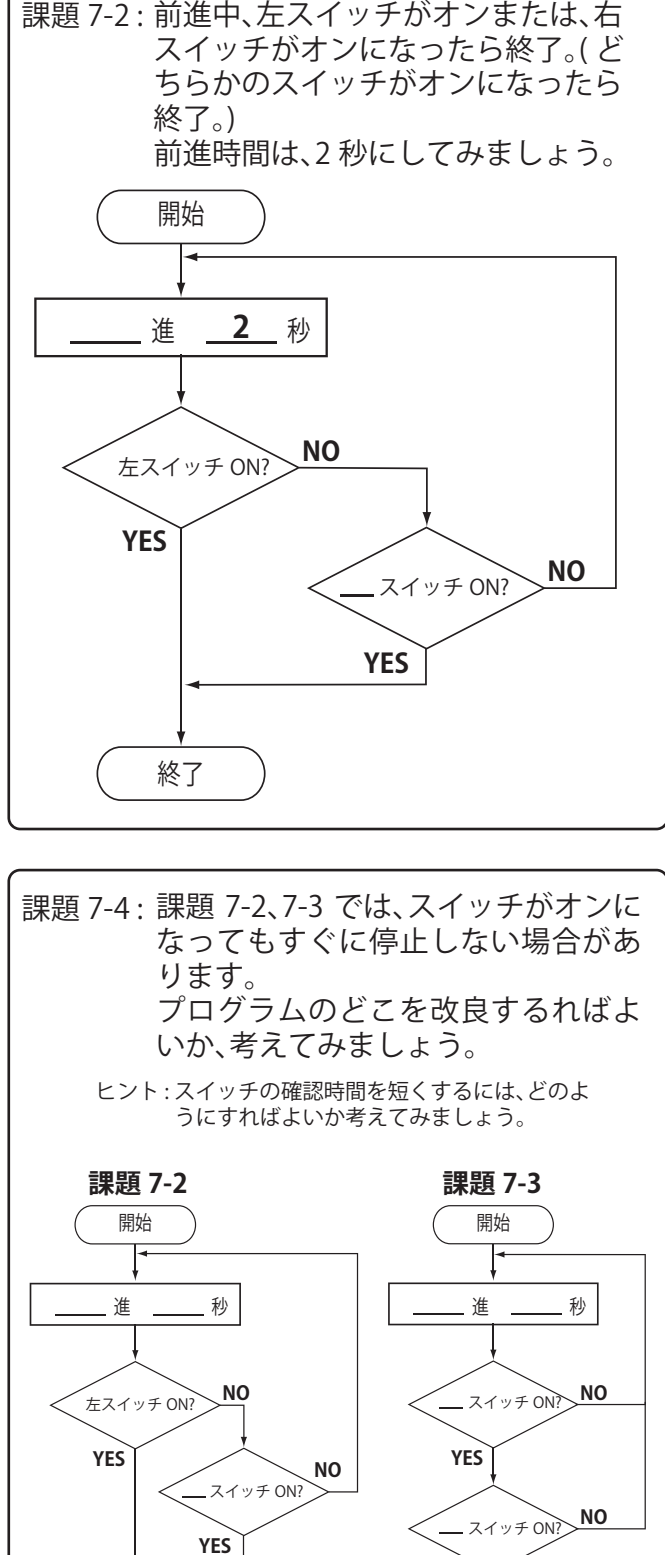

終了

**YES**

終了

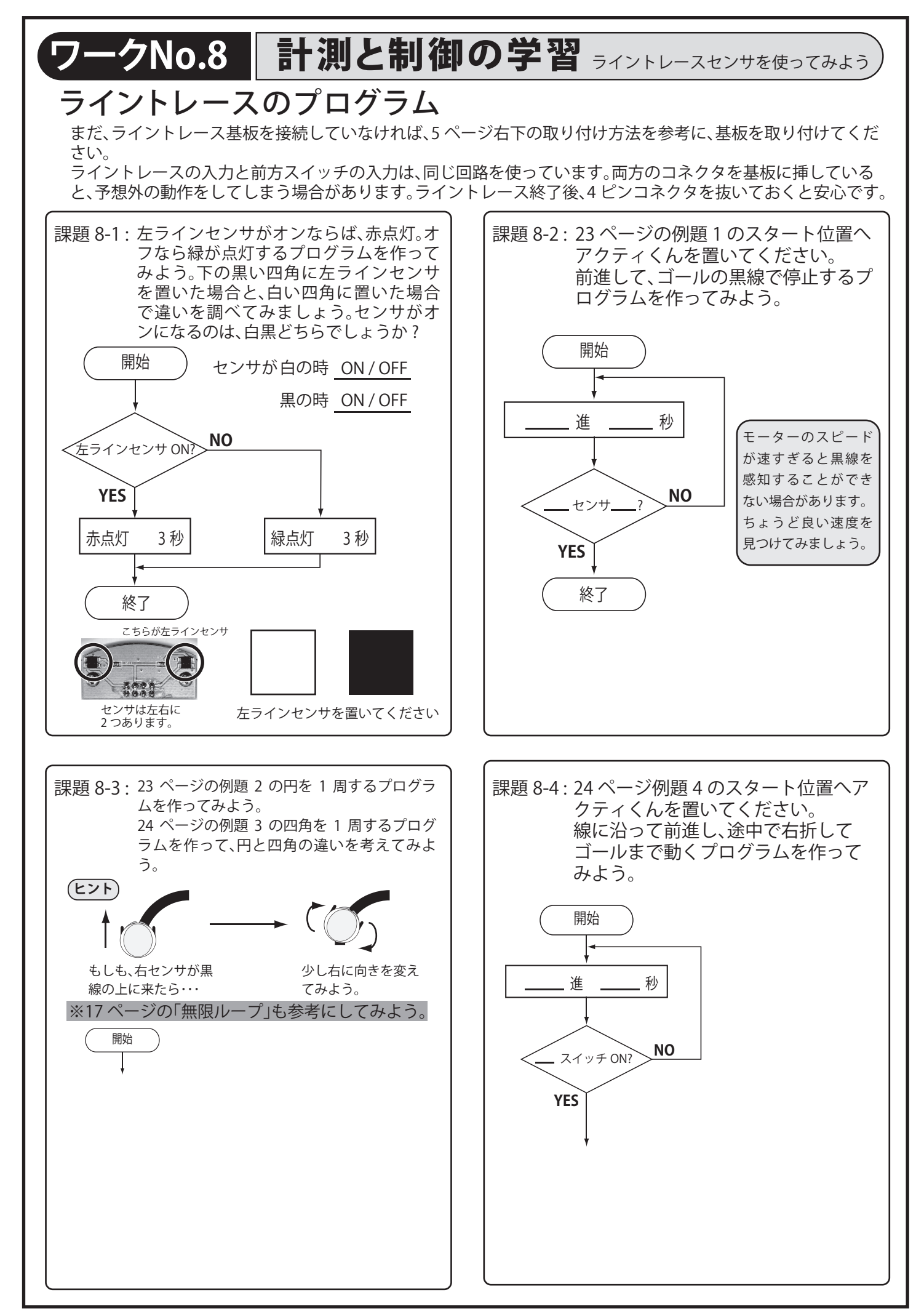

# <mark>ワークNo.9 |計測と制御の学習 <sub>まとめ</sub></mark>

### タイムアタックに挑戦!

ここまで、いろいろな方法でアクティくんを制御する方法を学んできました。 これまでのまとめとして、色々なコースを走らせて、みんなで競ってみましょう。 勝利の条件は、ただ早くゴールに着くだけでなく、コースをはみ出さないようにする、ゴールへ正確に停止するな ど、いくつか考えてみましょう。

課題9-1: これまで使った例題 1 から例題 4 の中から 1 つのコースを選び、スタートからゴールまでの時間 を測ってみよう。早くゴールするためにどのような工夫をしたかを書いてみよう。

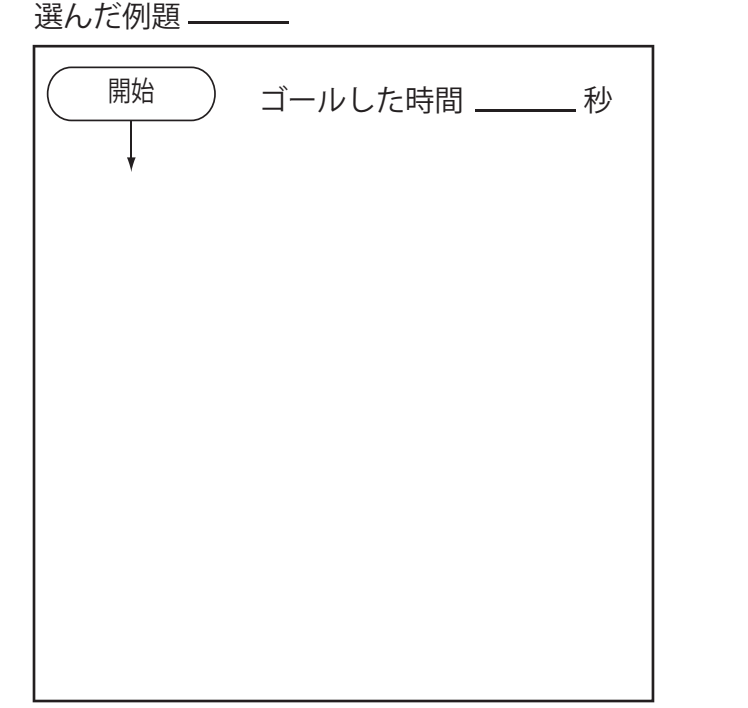

工夫した点を書いてみよう。

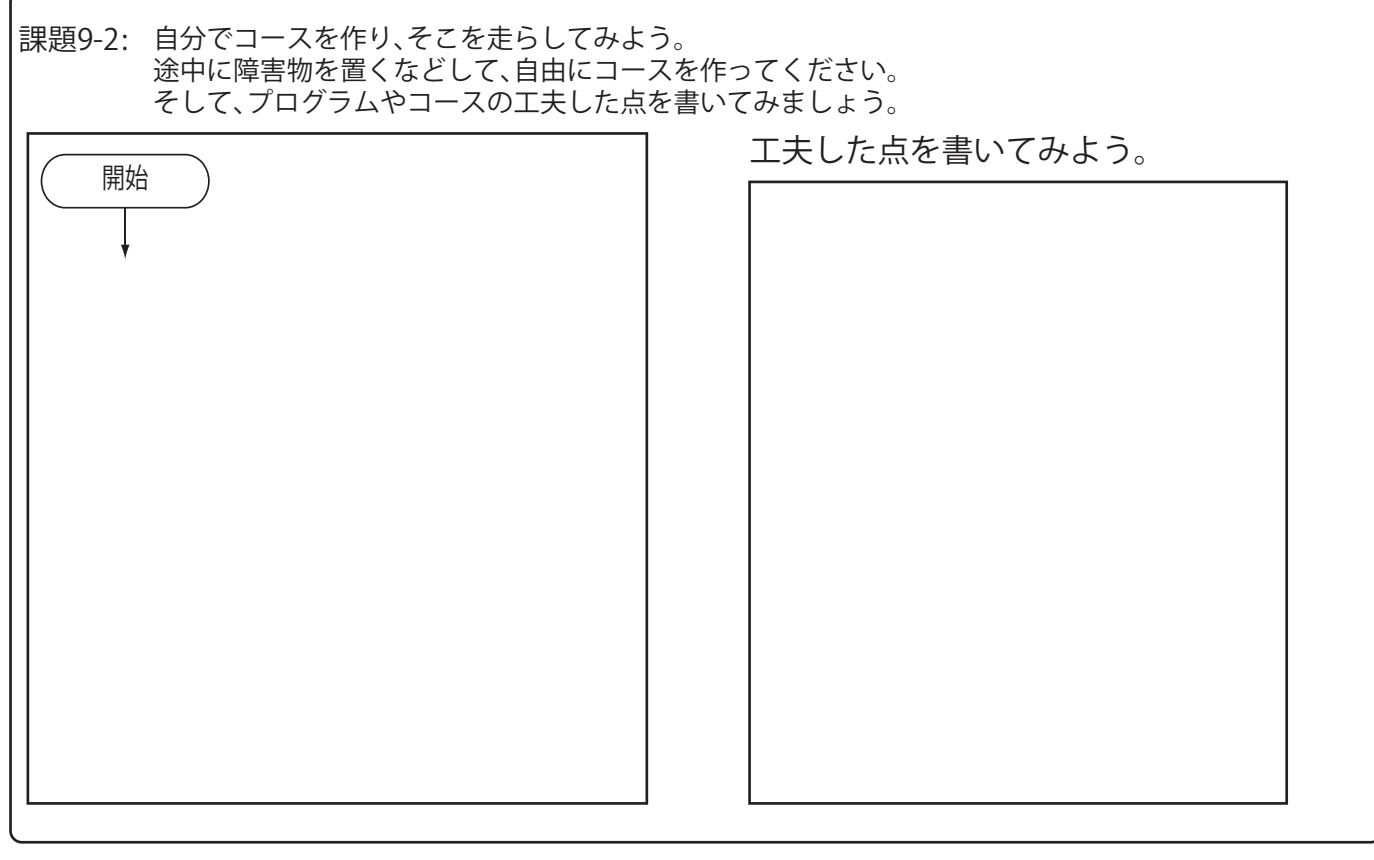

### <u>ワークNo.10</u> 計測と制御の学習 ッル−ッ<sub>学習</sub> グループ学習に挑戦! ここまでの学習では、アクティくんのプログラムを一人で作って、動かしてきました。 ここからは、何人かでグループを作って、アクティくんを動かしてみましょう。 一台ではできなかった動きや LED の点灯などを使って、アクティくんを自在に動かしてみましょう。 課題10-1: 最初に二人一組になって、それぞれのアクティくんへ 17 ページの課題 6-3 を入力してみよう。 ( 動作時間を長くすると、より動きがわかりやすくなります。) プログラムを同時に開始して、動き や点灯の違いを比べてみよう。 2台をうまく動かすために、工夫した点を書いてみよう。 課題10-2: 3 人のグループを作り、信号機を作ってみましょう。 実際の信号機をよく調べて、信号機の特徴やアクティくんでプログラムする時に必要になりそうな機能 を書き出してみましょう。 調べた結果を元に、信号機のプログラムを作ってみよう。 工夫した点を書いてみよう。 開始 同じように見えるアクティくんですが、それぞれに個体差が あります。モータの違いや電池電圧の差によって、同じ前進 1 秒でも動きが変わってきます。( より長い動作、例えば前進 10 秒だと、違いがはっきりします。) 同時に動かすためには、この個体差を考えたプログラムを作 る必要があります。 前進 10 秒 スタート! 10 秒後 アクティくん A アクティくん B アクティくん B は、 少し右前に進みすぎ ました。 アクティくん A と同 じ動作をするように 調整してみよう。 色の担当 信号機の特徴 信号機の機能 並べて 信号機を作ろう!

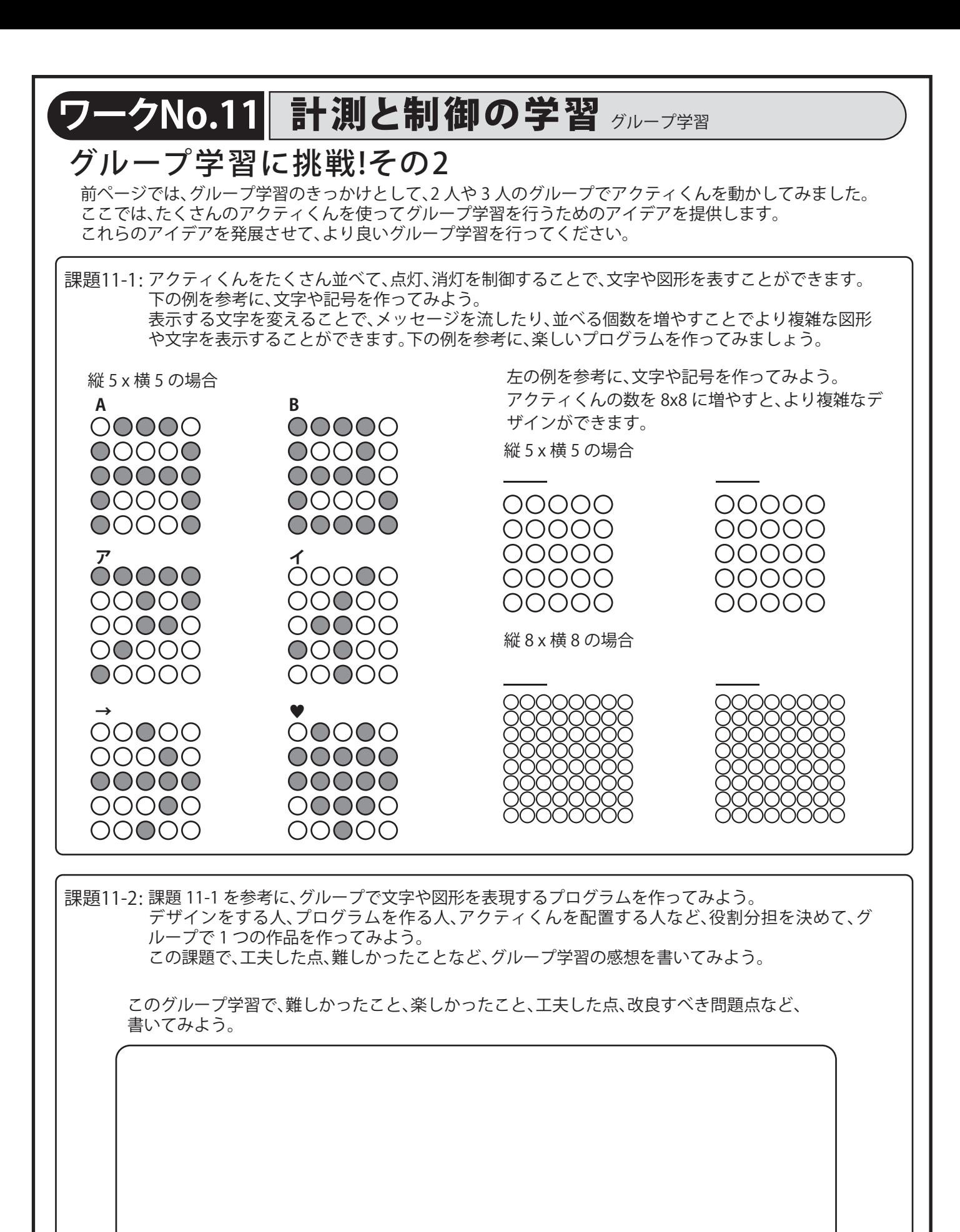

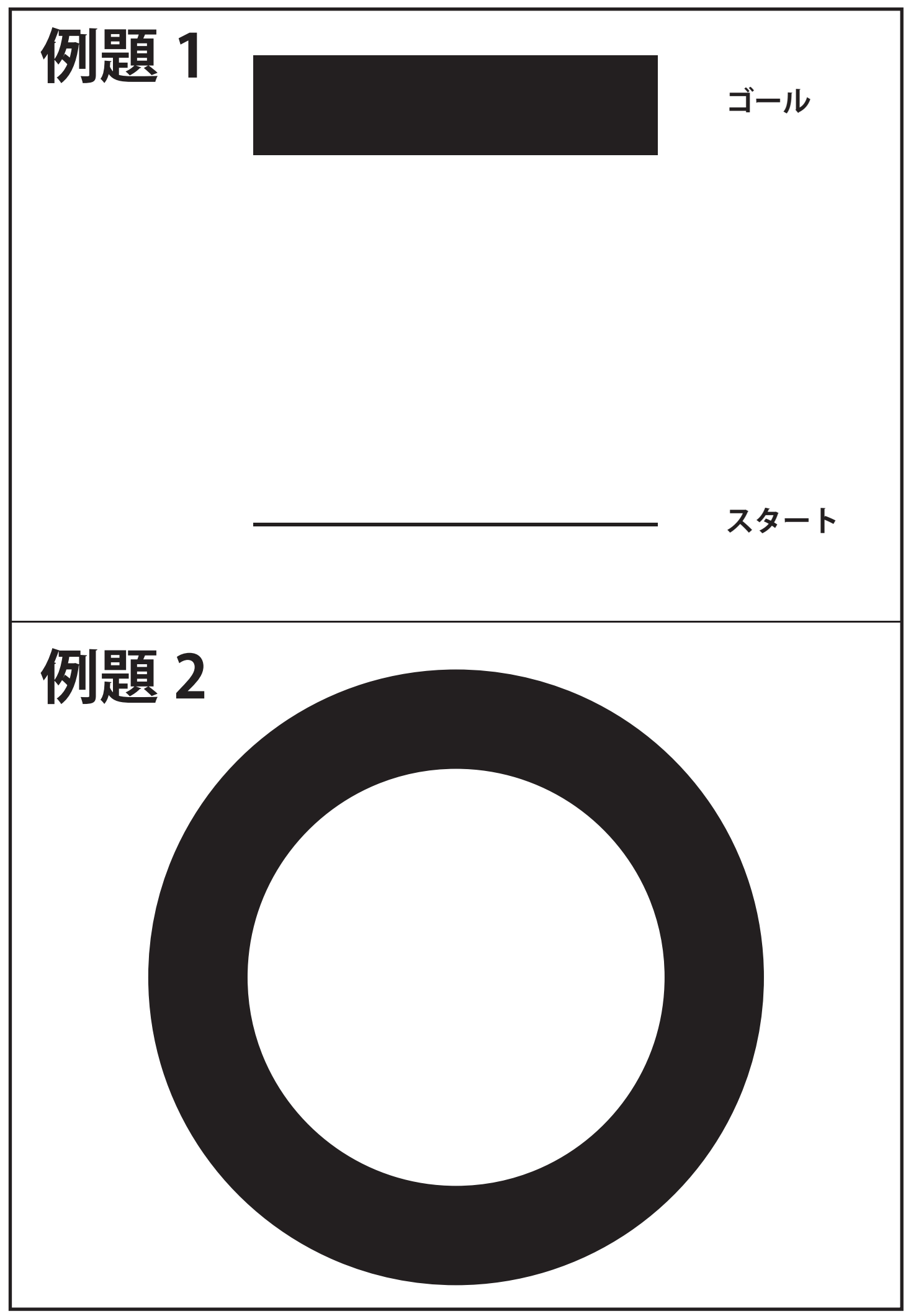

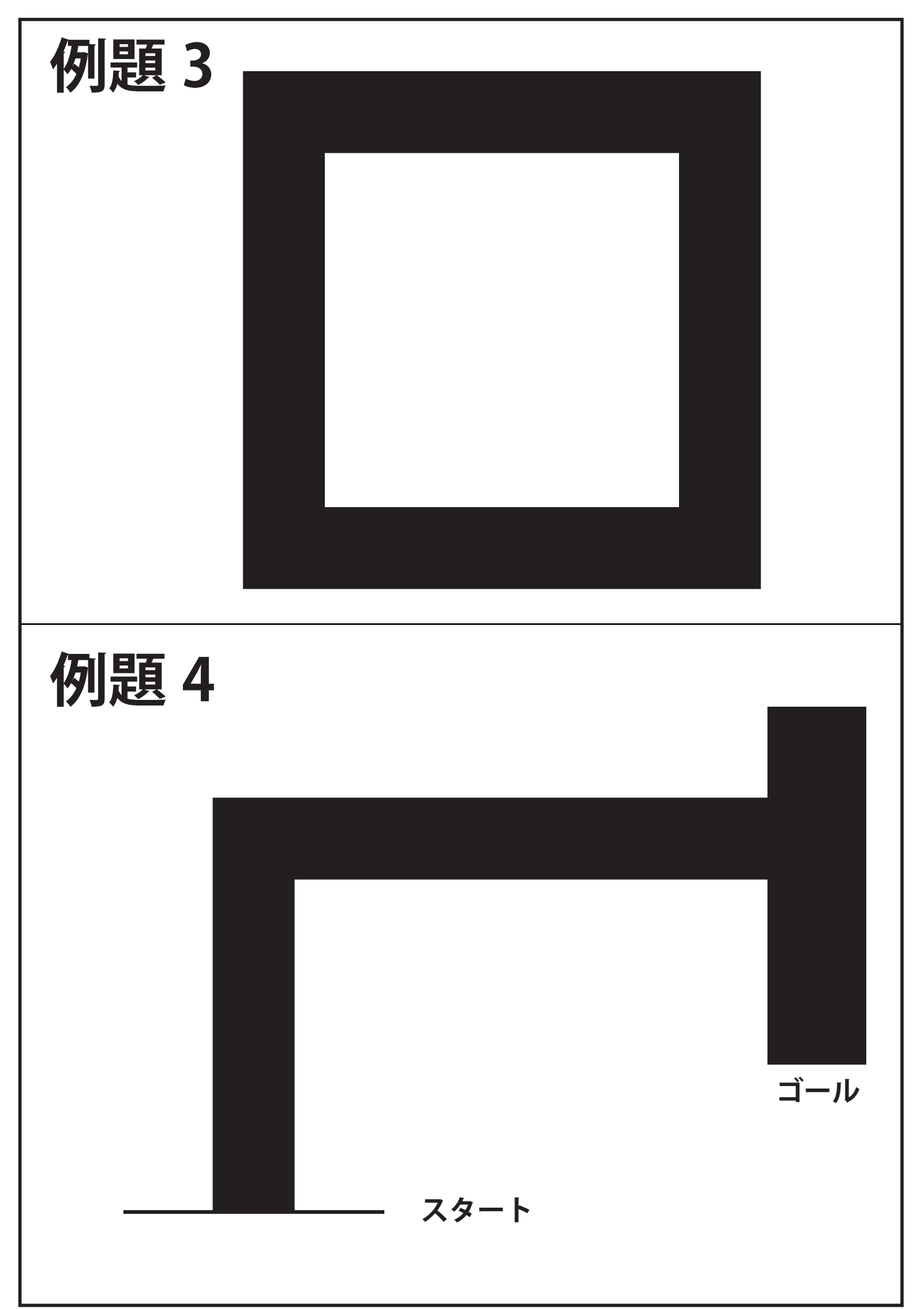